## Assigning Managers to Approve Payroll

Last Modified on 05/10/2019 11:51

Gearwheel Menu > General Settings > Scroll below Payroll Settings >**Assign Managers....**

- Check the name(s) of any manager(s) who you intend to approve that a location's labor data is ready for payroll. Ie time-punches, tips, wages, etc.
- Manager approval is*per schedule*
- NOTE: The system will not allow a manager to approve payroll if they have not approved all punches or no-shows.

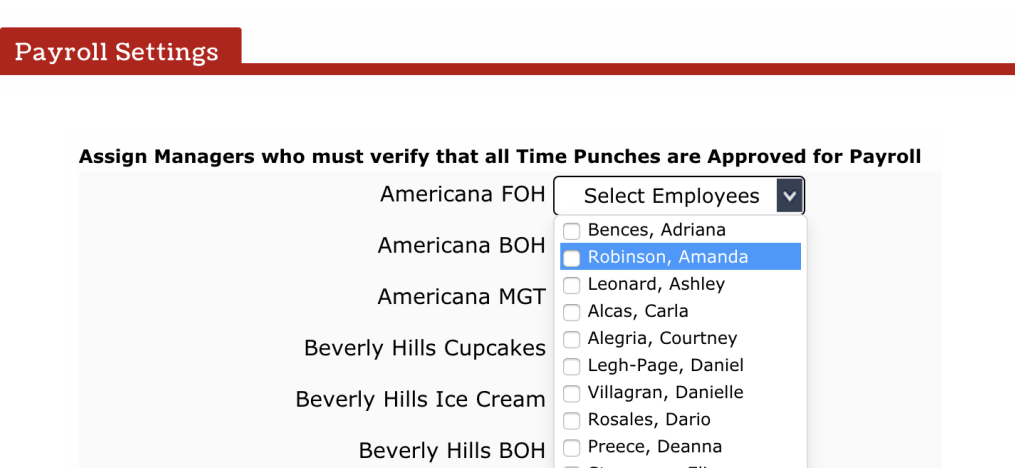

Manager sign-off is visible when running the payroll report. It is a visual indicator only, which does not actually prevent payroll from being run.

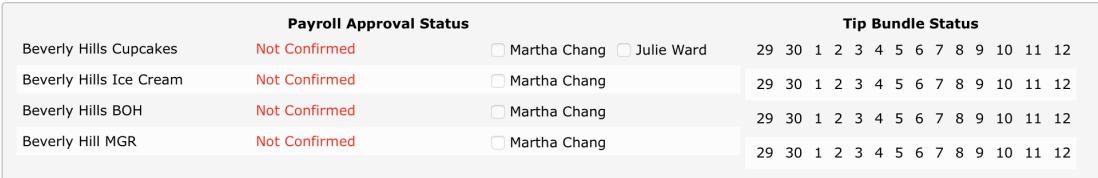